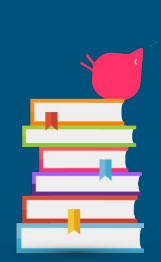

# Read&Write for Google Chrome

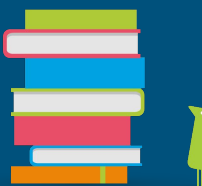

Hillary Herman, M.S., ATACP Assistive Technology Specialist

Lisa Herring, ATACP Assistive Technology Specialist Orthopedic Impairment Specialist

## Collaboration with CI&A

**How are we working together to provide access to curriculum for all students?**

- First used Read&Write with AT caseload - included students in RSP, FLS, and **Intervention**
- ❖ Teachers saw a need to use with other students in gen ed or that have an IEP or 504 Plan
- ❖ AT collaborated with Curriculum & Instruction - they were trained by Texthelp
- ❖ CI&A got approval for the district to purchase Read&Write
- ❖ Other support service providers (OT, PT) became interested in the program
- ❖ Staff trainings are being held within the district

#### Universal Design for Learning - Access for All

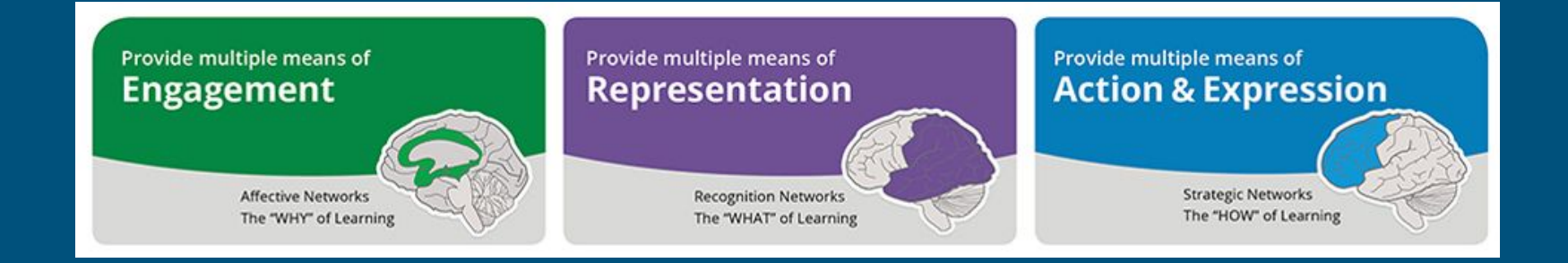

How can we motivate our students and keep them interested in learning?

How can we present information to students in different ways?

How can we support students' abilities to express themselves in the classroom?

### Why Read&Write?

- **UDL:** Helping districts meet their goals of equal access to curriculum for all students.
- **Struggling Readers and Writers: Students are**  $2.$ succeeding independently on Chromebooks and other devices.
- IEPs and 504's: Meeting many of the students'  $3.$ required accommodations.
- At-Risk Students: Providing support for the 4. students that "fall between the cracks".
- **ELL:** Helping students with language barriers 5. access grade-level content.
- Teacher Shortage: Providing academic support to 6. all students regardless of who's "teaching" them.
- **Emerging Readers and Writers: Assisting younger**  $Z_{\rm c}$ students with comprehension and expression.
- **SEL:** Instilling educational confidence in students 8. struggling with emotional challenges.
- **DEI:** Providing assistance and access to the most 9. vulnerable and marginalized students.
- 10. LMS: Integrated supports ensure students work successfully and consistently in all digital learning environments.
- 11. Advanced and Gifted Students: Providing productivity supports for students wanting to work more efficiently.
- 12. Testing: Increasing student achievement on state tests and district bench-marking assessments.

## What is it?

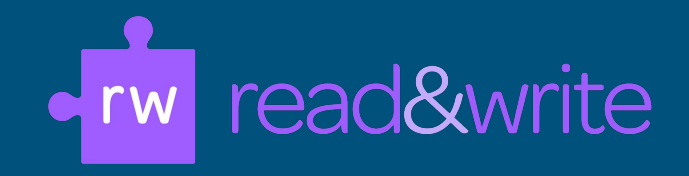

- ❖ Google Chrome extension toolbar
	- Works inside Google Drive and Google Classroom
- ❖ Access multiple file types
	- Google Docs, Slides, PDF, ePub, .kes, sites in Chrome Browser

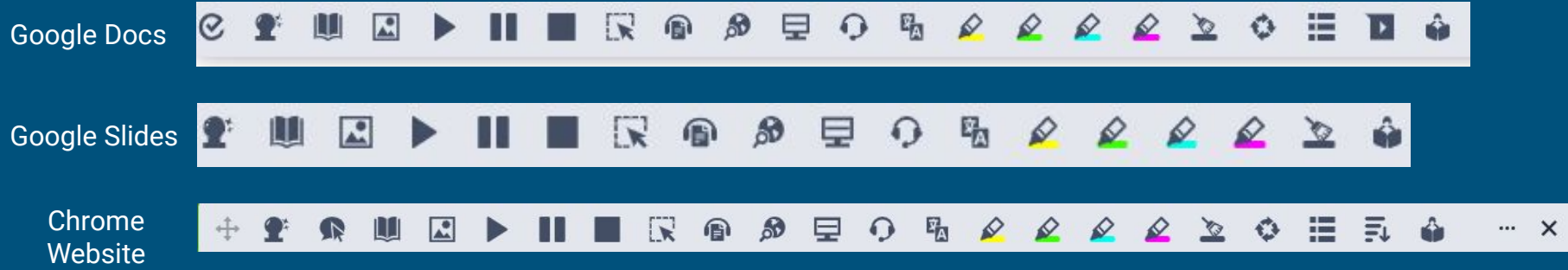

## What are the tools?

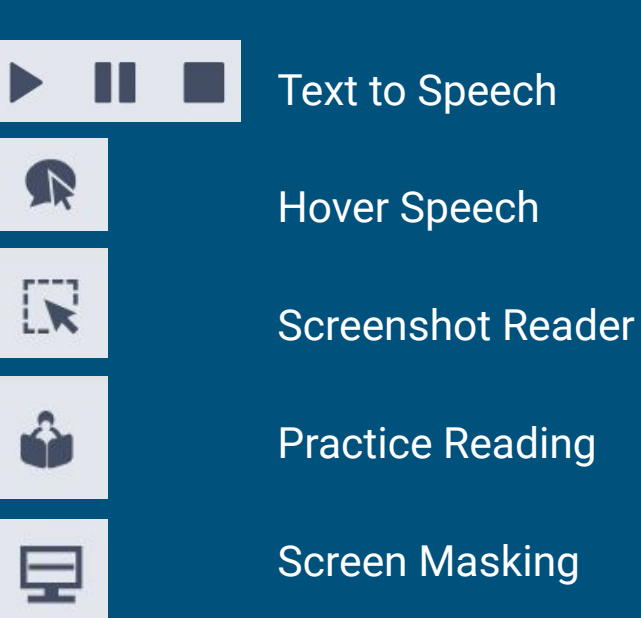

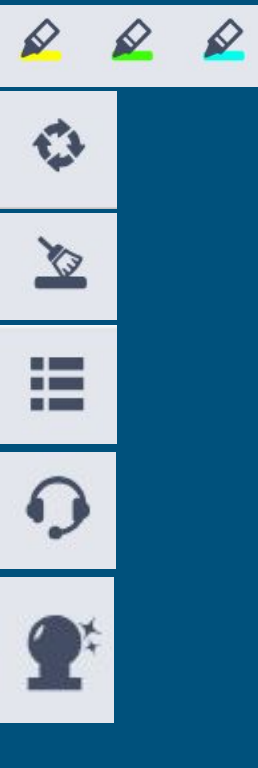

#### **Highlighting**

Collect Highlights

Clear Highlights

Vocabulary List

Talk & Type

Word Prediction

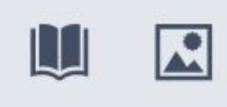

Dictionary & Picture **Dictionary** 

## What are the tools?

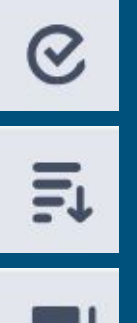

#### Check It

Simplify Page

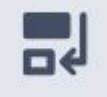

Rewordify

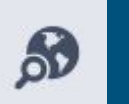

Web Search

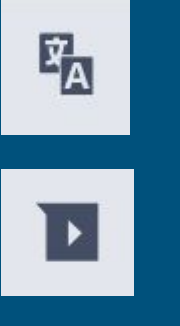

#### **Translator**

Voice Notes

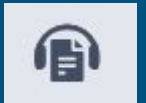

Audio Maker

## Who has access to it?

CUSD students, teachers, and support staff (i.e. related service providers, instructional assistants) in elementary and secondary:

- ❖ General education classrooms
- ❖ Special education programs
	- RSP
	- FLS
	- **Autism**
	- Intervention
	- SD

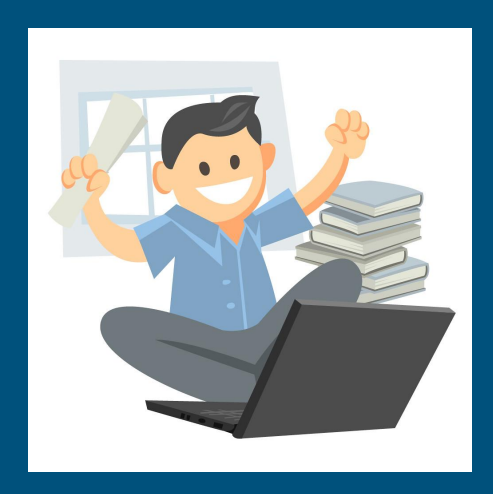

## How is it currently being used?

#### **General Education Special Education Support Services**

**General education** - used across subjects - ELA, Social Science, Science, Math

**RSP** - during push-in and pull-out time

Feedback from teachers:

- Supports independence for struggling readers
- **•** Great for supporting reading, spelling, and writing with multiple tools to choose from

**FLS** - during whole group/small group instruction and mainstreaming

**Intervention** - across subjects, during independent work time

Feedback from teachers:

- Read aloud feature is the most helpful
- Supports independence and limits frustrations with reading and writing tasks

**Occupational Therapy** - during direct/consult services with students to support them with writing and executive functioning

Feedback from OTs:

Speech to text, word prediction, and organization tools are very helpful for students

## What are the next steps?

#### In the Classroom:

❖ Teachers and staff from all programs are currently being trained on how to implement Read&Write in their classrooms (via PDs, PLCs, and site trainings)

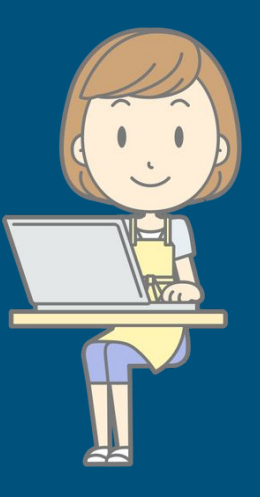

#### At Home:

- ❖ Read&Write can be accessed at home on Chrome with the student's CUSD login
- ❖ Visit texthelp.com for more information

#### $\sim$  Thank you!  $\sim$

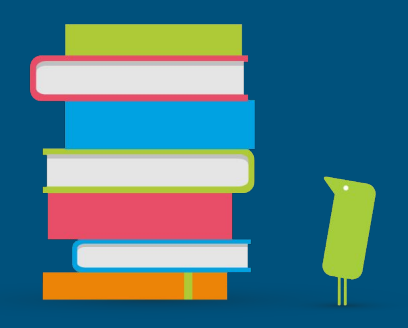

Please write any questions or comments on the provided index cards.

Q & A will be provided via email.